#### **EL2620 Nonlinear Control**

#### **Lecture 2**

- Wrap-up of Lecture 1: Nonlinear systems and phenomena
- Modeling and simulation in Simulink
- Phase-plane analysis

#### **Today's Goal**

You should be able to

- Model and simulate in Simulink
- Linearize using Simulink
- Do phase-plane analysis using pplane (or other tool)

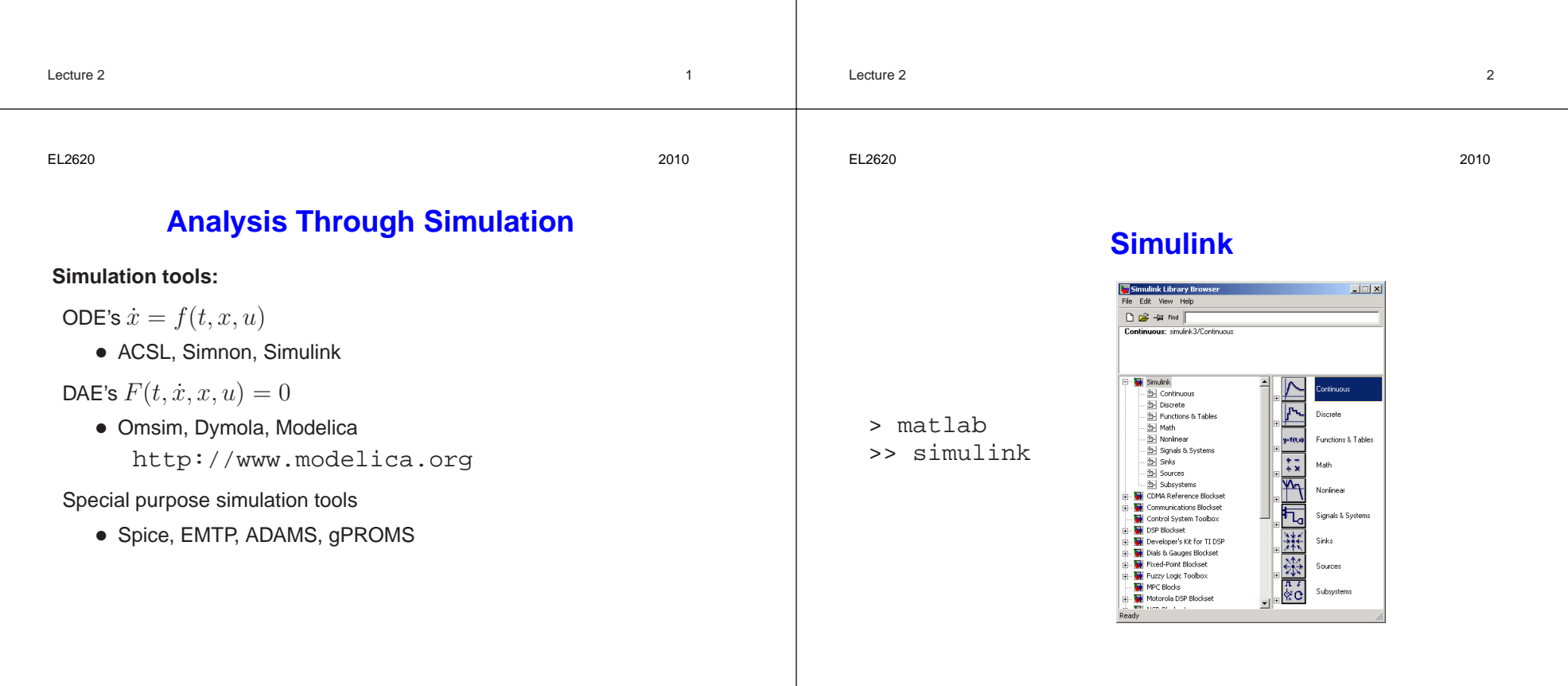

## **An Example in Simulink**

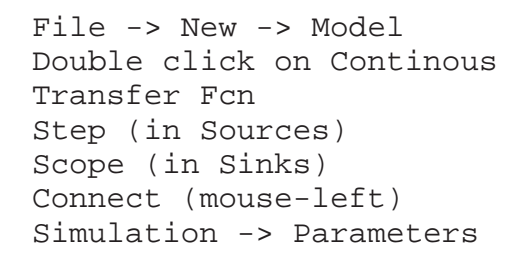

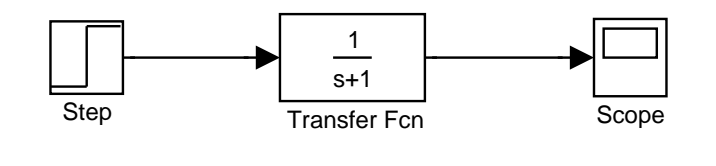

Lecture 2 5

EL2620 2010

#### **Save Results to Workspace**

stepmodel.mdl

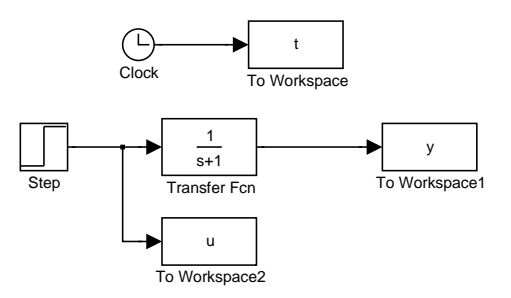

Check "Save format" of output blocks ("Array" instead of "Structure")

>> plot(t,y)

## **Choose Simulation Parameters**

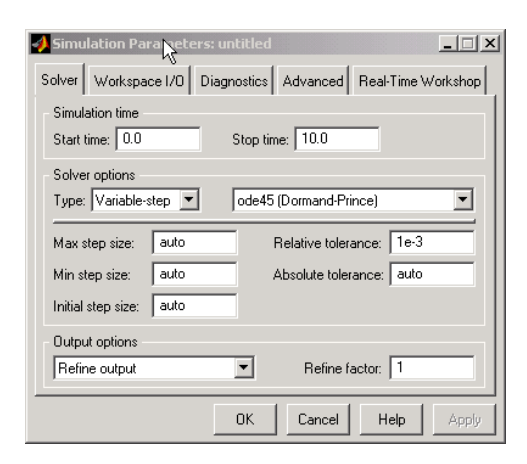

#### Don't forget "Apply"

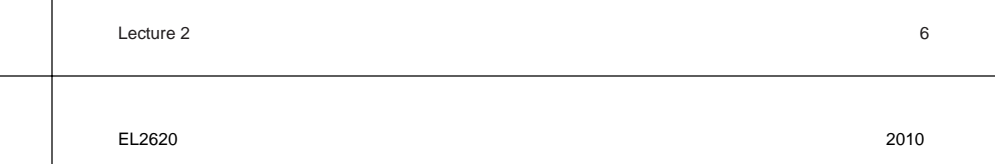

#### **How To Get Better Accuracy**

Modify Refine, Absolute and Relative Tolerances, Integration method Refine adds interpolation points:

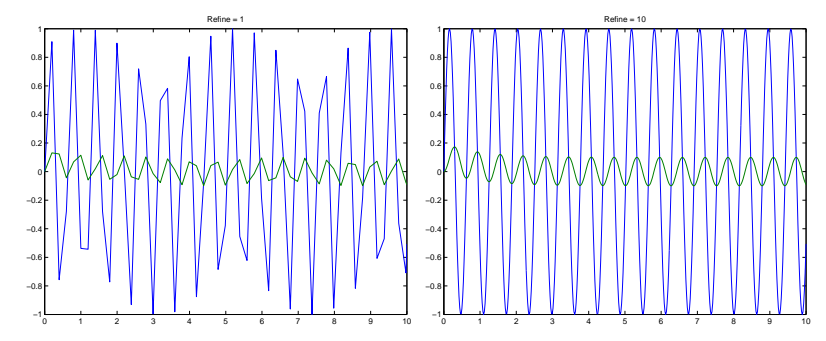

EL2620 2010

PSfr

# **Use Scripts to Document Simulations**

If the block-diagram is saved to  $\varepsilon$ tepmodel.mdl, the following Script-file simstepmodel.m simulates the system:

```
open_system('stepmodel')
set_param('stepmodel','RelTol','1e-3')
set_param('stepmodel','AbsTol','1e-6')
set_param('stepmodel','Refine','1')
tic
sim('stepmodel',6)
toc
subplot(2,1,1),plot(t,y),title('y')subplot(2,1,2), plot(t,u), title('u')
```
# Lecture 2 9 −1

# **Example: Two-Tank System**

EL2620 2010

The system consists of two identical tank models:

$$
\dot{h} = (u - q)/A
$$

$$
q = a\sqrt{2g}\sqrt{h}
$$

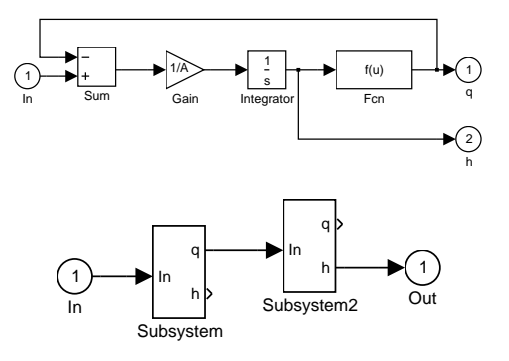

# **Nonlinear Control System**

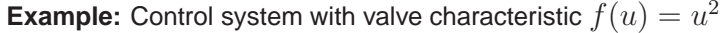

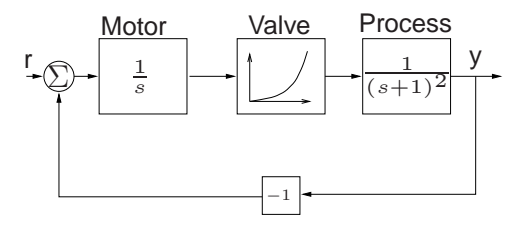

Simulink block diagram:

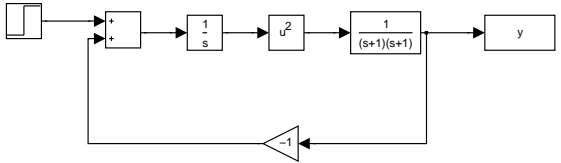

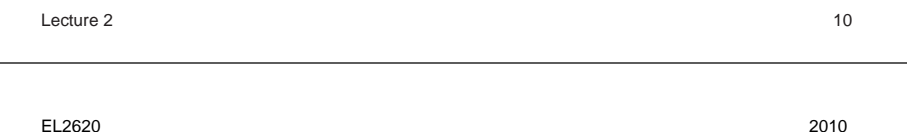

# **Linearization in Simulink**

```
Linearize about equilibrium (x_0, u_0, y_0):
>> A=2.7e-3;a=7e-6,g=9.8;
>> [x0,u0,y0]=trim('twotank',[0.1 0.1]',[],0.1)
x0 =0.1000
    0.1000
110 =9.7995e-006
v0 =0.1000
>> [aa,bb,cc,dd]=linmod('twotank',x0,u0);
>> sys=ss(aa,bb,cc,dd);
>> bode(sys)
```
EL2620 2010

EL2620 2010

### **Differential Equation Editor**

dee is <sup>a</sup> Simulink-based differential equation editor

>> dee

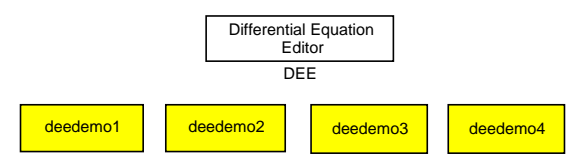

#### Run the demonstrations

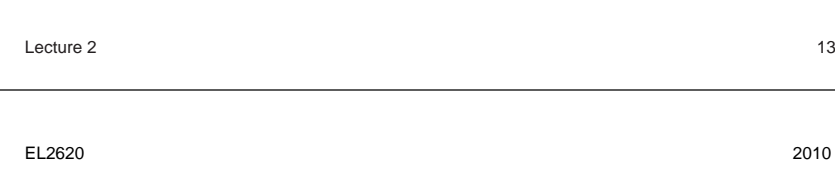

#### **Phase-Plane Analysis**

- Download ICTools from http://www.control.lth.se/˜ictools
- Down load DFIELD and PPLANE from http://math.rice.edu/˜dfield This was the preferred tool last year!

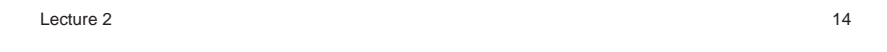

## **Homework 1**

- Use your favorite phase-plane analysis tool
- Follow instructions in Exercise Compendium on how to write the report.
- See the course homepage for <sup>a</sup> report example
- The report should be short and include only necessary plots. Write in English.